## TROUBLESHOOTING 9-1-1 REALITY SIMULATOR

## LOST CONNECTION

*The simulator has a problem, it was fine now the instructor station signs on correctly but when you go to sign on the student station. No sign on or no phone lines?*

- *when we select "STUDENT START" we see instructor, no sign in and phone lines are blank.*
- *When we see "instructor" and try to connect, the students stations just flash off.*

Understood - The student is seeing (meaning connected) to the instructor but cannot connect software to software - this is due to something blocking the software connection – on either the student or the instructor. The sim software is solid, it's settings or hardware.

There for several reasons. Check all of these.

- 1. The ROUTER and the SWITCH should be turned of every time you shut down as the IP address may have changed - they do that without you knowing & you lose connection.
- 2. Someone turned on the FIREWALL go to search and CHECK FIREWALL STATUS. They should all be OFF. You might have received a 'notification' to turn firewalls on - ignore.
- 3. Someone updated Windows (prohibited) which messes with all the settings. This will have to be reversed and can be done, contact IT.
- 4. The switch, router or the cords are malfunctioning.
	- To find out if it's a switch/router bypass them, plug the CAT7 from one computer to the other computer and REBOOT. Now try to see if the student can sign in.
	- If you bypass the router and all is A OK, it's the switch/router replace.
	- If they cannot connect test a new Cat7 cord.

## **SOUND PROBLEMS - distant, underwater, no sound, error**

- You must keep the main headsets plugged in or you will get an audio error. The program expects to see a headset. Plug in reboot. Check mute button on both headsets.
- Plugs may be backward in the ports check on both stations.
- Mute may be on the sound settings for the computer check.
- Try another headset or switch headsets.
- Make sure Wi-Fi is off, this can interfere with sound.
- If you have a *screen* with audio the settings may be asking the sound to come out of the screen and not the headset. Check the sound settings to use headset instead of screen.
- Check sliders for sound on the CAD screen.
- Sound card may be malfunctioning. This will show in settings, reinstall the sound card driver.

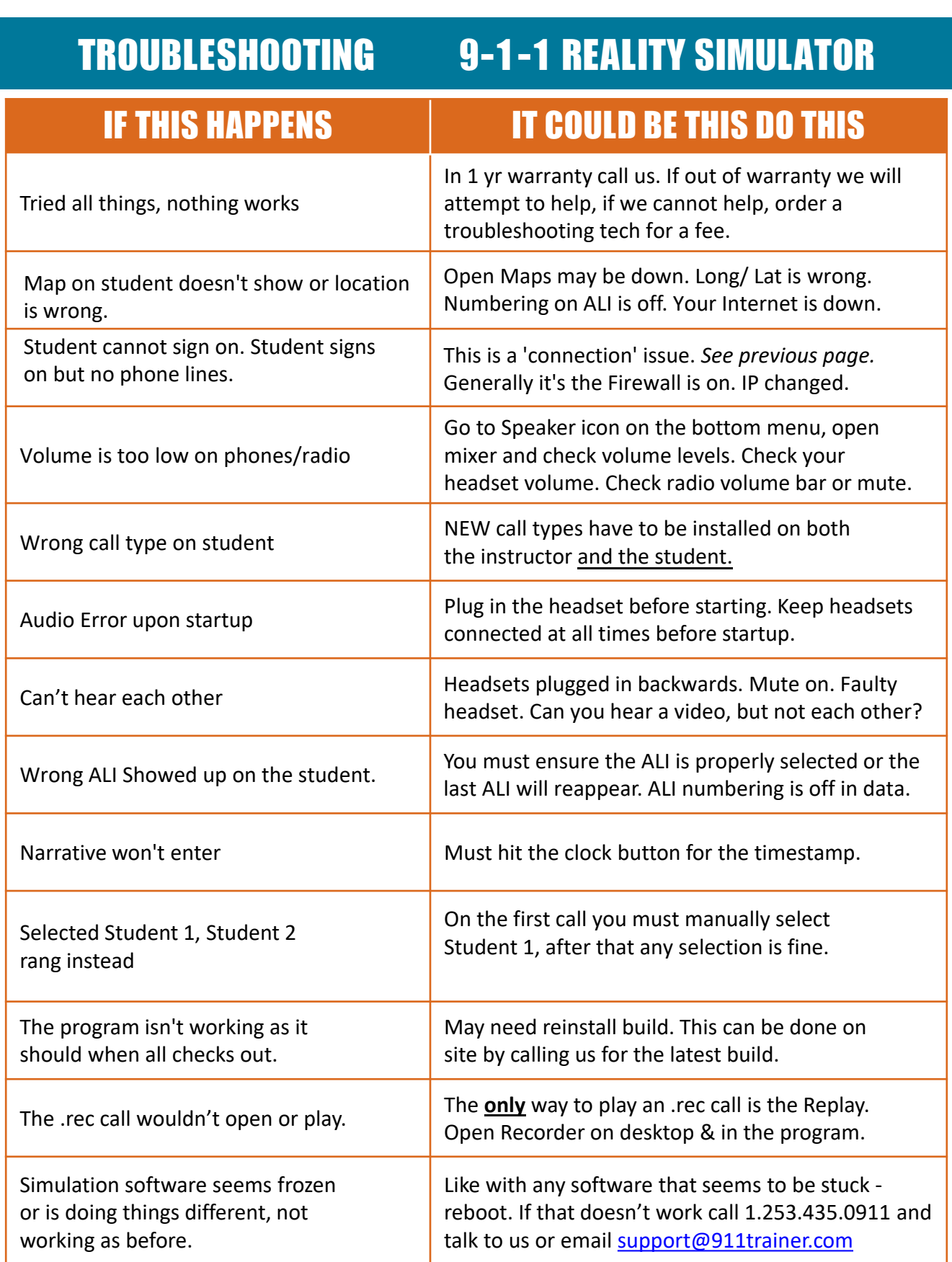

## 9-1-1 REALITY TRAINING STATION CALL 253.435.0911 FOR ASSISTANCE